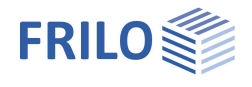

# ST4 – Trägerauflager

# **Inhaltsverzeichnis**

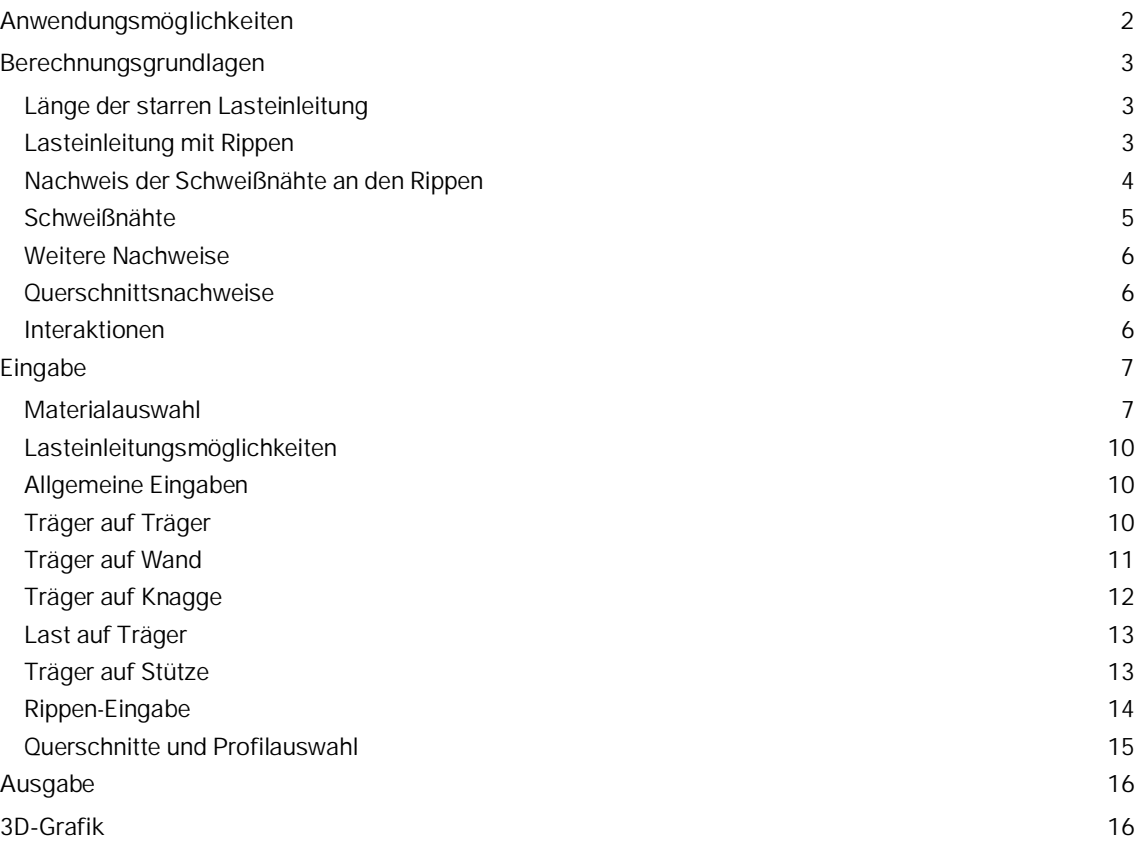

# **Grundlegende Dokumentationen - Übersicht**

Neben den einzelnen Programmhandbüchern (Manuals) finden Sie grundlegende Erläuterungen zur Bedienung der Programme auf unserer Homepage [www.frilo.eu](https://www.frilo.eu/) im Downloadbereich (Handbücher).

*Tipp: Zurück - z.B. nach einem Link auf ein anderes Kapitel/Dokument – geht es im PDF mit der Tastenkombination "ALT" + "Richtungstaste links"*

# **FAQ - Frequently asked questions**

Häufig aufkommende Fragen zu unseren Programmen haben wir auf unserer Homepage im Bereich  $\triangleright$  Service  $\triangleright$  Support  $\triangleright$  [FAQ](https://www.frilo.eu/faq/) beantwortet.

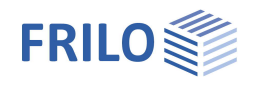

# <span id="page-1-0"></span>**Anwendungsmöglichkeiten**

Das Programm ST4 ermöglicht die Berechnung verschiedener Trägerauflager, wobei die Krafteinleitung mit oder ohne Rippen erfolgen kann.

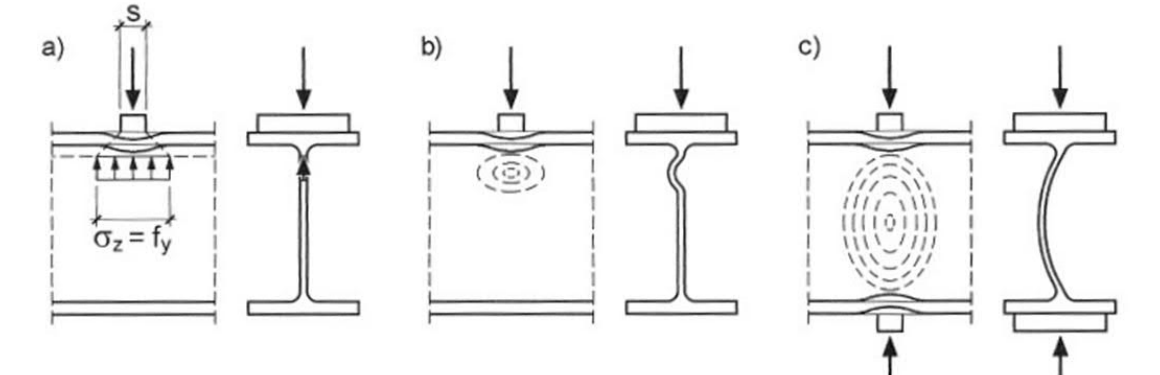

# **Lasteinleitungsmöglichkeiten**

- Träger auf Träger
- Träger auf Wand
- Träger auf Knagge
- Last auf Träger
- Träger auf Stütze

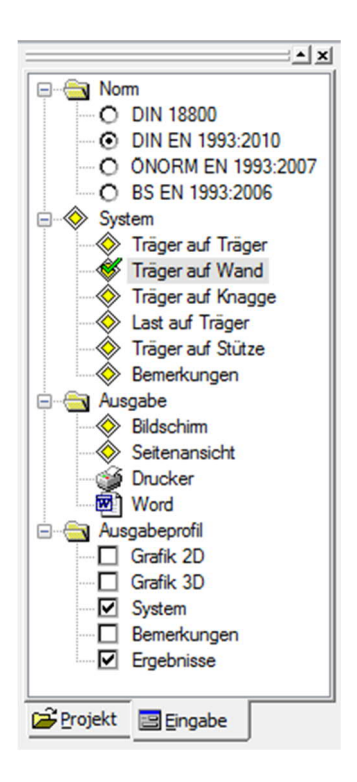

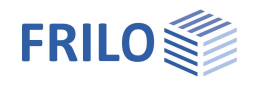

# <span id="page-2-0"></span>**Berechnungsgrundlagen**

Die Berechnung erfolgt nach EN 1993-1-5, Kapitel 6. Der Bemessungswert der Beanspruchbarkeit eines nicht ausgesteiften Trägers wird durch

$$
F_{\text{Rd}} = \frac{f_{yw} \cdot L_{\text{eff}} \cdot t_w}{\gamma_{M1}} \text{ bestimmt.}
$$

Dabei ist:

 $t_w =$  Steablechdicke

fyw = Streckgrenze

Leff = die wirksame Lastausbreitungslänge unter Berücksichtigung des Stegbeulens bei Querlasten, abhängig von der Länge ss der starren Lasteinleitung, siehe dazu EN 1993-1-5, Kap. 6.2

YM1 = Teilsicherheitsbeiwert für Stabilitätsversagen

# <span id="page-2-1"></span>**Länge der starren Lasteinleitung**

Die Länge der starren Lasteinleitung ist die Länge, über die eine Last auf einen Flansch eingeleitet wird. Sie ergibt sich nach EN 1993-1-5, Kapitel 6.3. Der Lastausbreitungswinkel entspricht einer Neigung von 1:1.

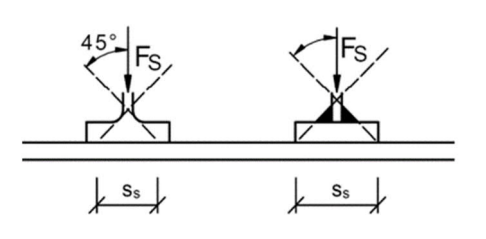

# <span id="page-2-2"></span>**Lasteinleitung mit Rippen**

Die Ermittlung der Lasteinleitung über Rippen erfolgt nach Kindmann, Verbindungen im Stahl- und Verbundbau, Kapitel 3.3.4.

Die einwirkende Kraft wird dabei auf Rippen und Steg des Profils aufgeteilt  $\rightarrow$  siehe Bild.

Die Kraft pro Rippe ergibt sich durch  $F_R = F \cdot A_R / (2 \cdot A_R + A_S)$ 

sowie für den Steg zu  $F_S = F - 2 \cdot F_R$ 

Es können durch dieses Verfahren Voll- sowie auch Teilrippen dimensioniert werden.

Konstruktiv sollte die Rippendicke den Abmessungen von Steg und Flansch des Profils angepasst werden. Für die Rippendicke ist eine Einordnung der Rippe in Bereiche zweckmäßig, in denen kein lokales Beulen auftreten kann. Das entspricht einer Beziehung von

 $t_R$  >=  $b_R$  / 11

# **Dreiseitiger Rippenanschluss**

Die Höhe *hr* der Rippe ist maximal die Profilhöhe abzüglich der Flanschdicken, dabei sind alle drei Seiten der Rippe durch Schweißnähte mit dem Profil verbunden. Diese Ausführung ist geeignet bei hohen und dünnen Stegen, um Beulen des Steges auszuschalten; zugleich verbessert diese Maßnahme die Kippsicherheit am Trägerende.

# **Zweiseitiger Rippenanschluss**

Ist die Rippenhöhe geringer als im o.g. Fall, werden nur die Schweißnähte am Steg und am Flansch der belasteten Profilseite zur Krafteinleitung herangezogen.

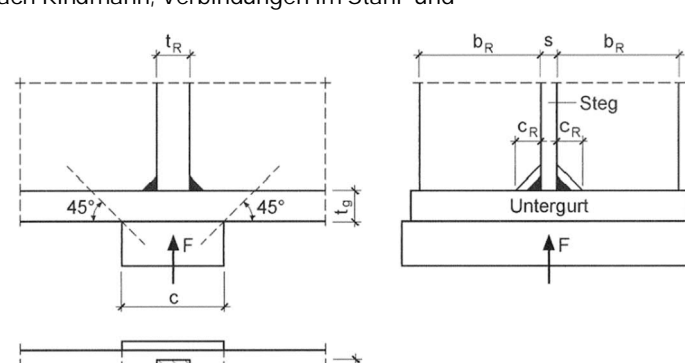

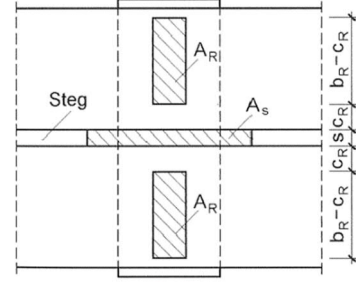

 $A_R = t_R \cdot (b_R - c_R)$  $A_s = s \cdot (c + 2 \cdot t_q)$ 

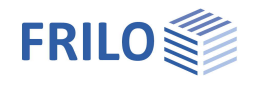

# <span id="page-3-0"></span>**Nachweis der Schweißnähte an den Rippen**

Aus den Kräften *FR* und *FS* ( Kraftverteilung Rippen ) ergeben sich die Beanspruchungen der Schweißnähte. Alle Schweißnähte werden als Doppelkehlnaht ausgebildet mit der Dicke *a*w und der Länge *l*w je Seite .

# **Zweiseitiger Rippenanschluss**

#### Naht am belasteten Flansch (Index 1)

Schweißnahtlänge: *l*w,1 = *b*R - *c*<sup>R</sup>

- Normalspannung senkrecht in Nahtrichtung infolge *F*<sup>1</sup>

$$
w_{s,1}=F_1/\left(\ 2\cdot\, I_{w,1}\cdot\, a_{w,1}\,\right)
$$

- Schubspannung parallel in Nachtrichtung infolge *F*<sup>2</sup>

$$
w_{p,1} = F_2 / \big( \; 2 \cdot \, I_{w,1} \cdot \, a_{w,1} \; \big)
$$

Vergleichspannungsnachweis

$$
\sigma_{wV,1} = \sqrt{{\sigma_{ws,1}}^2 + {\tau_{wp,1}}^2}
$$

Naht am Steg (Index 2)

Schweißnahtlänge: *l*w,2 = *h*R - *c*<sup>R</sup>

- Normalspannung senkrecht in Nahtrichtung infolge *F*<sup>2</sup>

Die Kraft *F*2 greift im Schwerpunkt des Normalspannungsdreiecks und damit:

max  $\sigma_{\text{ws},2} = 2 \cdot F_2 / (2 \cdot l_{\text{w},2} \cdot \alpha_{\text{w},2})$ 

Schubspannung parallel in Nahtrichtung infolge *F*<sup>1</sup>

$$
\tau_{wp,2} = \frac{F_1}{2 \cdot I_{w,2} \cdot a_{w,2}}
$$

- Vergleichspannungsnachweis

$$
\sigma_{wV,2} = \sqrt{{\sigma_{ws,2}}^2 + {\tau_{wp,2}}^2}
$$

# **Dreiseitiger Rippenanschluss**

#### Naht am belasteten Flansch (Index 1)

 $\rightarrow$  siehe Fall 1

Naht am Steg (Index 2)

Es wirken nur Schubspannungen infolge *F*<sup>1</sup>

$$
I_{w,2} = h_{R} - 2 \cdot c_{R}
$$
  
\n
$$
\tau_{wp,2} = F_1 / (2 \cdot I_{w,2} \cdot \alpha_{w,2})
$$

Naht am unbelasteten Flansch (Index 3)

Es wirken nur Schubspannungen infolge *F*<sup>2</sup>

$$
l_{w,3} = b_{R} - c_{R}
$$
  
\n
$$
\tau_{wp,3} = F_2 / (2 \cdot l_{w,3} \cdot \alpha_{w,3})
$$

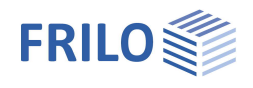

# <span id="page-4-0"></span>**Schweißnähte**

Die Nahtdicke sollte mindestens 3 mm oder  $\sqrt{max \ t} - 0.5$  betragen und den Maximalwert von 0,7 min t nicht überschreiten.

Die Länge der Schweißnaht *l* <sup>w</sup> darf rechnerisch nur berücksichtigt werden, wenn

*l*<sub>w</sub> ≥ 6 ·  $\alpha$ <sub>w</sub> bzw. *l* w mindestens 30 mm beträgt.

*t* = Dicke des anzuschließenden Querschnittteils

bei  $t > 30 \rightarrow \alpha_w \ge 5$ mm

Die Tragfähigkeit von Kehlnähten wird nach EN 1993-1-8, Kap. 4.5.3 ermittelt.

# **Nachweisführung**

 $F_{w,Ed} \leq F_{w,Rd}$ 

Darin ist

- Fw,Ed Bemessungswert der auf die wirksame Kehlnahtfläche einwirkenden Kräfte je Längeneinheit
- Fw,Rd Bemessungswert der Tragfähigkeit der Schweißnaht je Längeneinheit mit

$$
F_{w, Rd} = a\!\cdot\!\frac{f_u\,/\,\sqrt{3}}{\beta_w\cdot\gamma_{M2}}
$$

a Schweißnahtdicke

- f<sup>u</sup> Zugfestigkeit
- $\beta_w$  Korrelationsbeiwert
- M2 Teilsicherheitsbeiwert für Bruchversagen infolge Zugbelastung

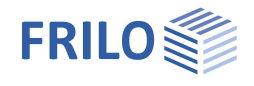

# <span id="page-5-0"></span>**Weitere Nachweise**

# <span id="page-5-1"></span>**Querschnittsnachweise**

Zusätzlich zum Nachweis der Krafteinleitung können im Programm die Querschnittsnachweise für eine anstehende Schnittkraftkombination geführt werden.

Die Nachweise werden nach EN 1993-1-1, Kap. 6.2. geführt.

Allgemein lauten die Nachweise:

$$
\frac{N_{Ed}}{N_{Rd}} + \frac{M_{Ed}}{M_{Rd}} \le 1
$$

sowie

$$
\frac{V_{\text{Ed}}}{V_{\text{Rd}}} \le 1
$$

Darin sind:

NEd Bemessungswert der einwirkenden Normalkraft

N<sub>Rd</sub> Bemessungswert der Normalkrafttragfähigkeit

VEd Bemessungswert der einwirkenden Querkraft

V<sub>Rd</sub> Bemessungswert der plastischen Querkrafttragfähigkeit

M<sub>Ed</sub> Bemessungswert des einwirkenden Biegemomentes

M<sub>Rd</sub> Bemessungswert der Momententragfähigkeit

Diese Nachweise gelten unabhängig von der einwirkenden Auflast. Wird keine Auflast eingegeben, so wird auch kein Querschnittsnachweis geführt. Ist ein Querschnitt der Querschnittsklasse 4 zugeordnet, wird ebenfalls kein Querschnittsnachweis geführt.

# <span id="page-5-2"></span>**Interaktionen**

# **Interaktion zwischen äußerer Belastung, Biegemoment und Normalkraft**

Bei gemeinsamer Wirkung von F<sub>d</sub>, N<sub>Ed</sub>, und M<sub>Ed</sub> ist eine Interaktionsbeziehung nach EN 1993-1-5, Kap. 7.2. zu prüfen.

Sie lautet:

 $\eta_2 + 0.8 \cdot \eta_1 \leq 1.4$ 

Darin ist

 $\eta_2$  Der Nachweis F<sub>d</sub> / F<sub>Rd</sub>

 $n_1$  Der Nachweis M<sub>Ed</sub> / M<sub>Rd</sub> unter Berücksichtigung eines eventuellen Normalkrafteinflusses

#### **Interaktion zwischen äußerer Belastung und Querkraft (nur DIN EN)**

Bei gemeinsamer Wirkung von  $F_d$ , und V<sub>Ed</sub> ist eine Interaktionsbeziehung nach EN 1993-1-5, NA Deutschland, Kap. 4 (Konfliktfreie Nationale Ergänzungen) zu prüfen.

Sie lautet:

$$
\left[\eta_3 \cdot \left(1 - \frac{F_{Ed}}{2 \cdot V_{Ed}}\right)\right]^{1.6} + \eta_2 \le 1
$$

Darin ist

 $n_2$  Der Nachweis F<sub>d</sub> / F<sub>Rd</sub>

 $\eta_3$  Der Nachweis V<sub>Ed</sub> / V<sub>b,Rd</sub> unter Berücksichtigung eines eventuellen Normalkrafteinflusses

Vb,Rd Die Querkrafttragfähigkeit mit Berücksichtigung eines eventuellen Schubbeulens

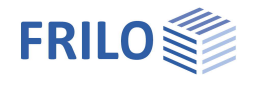

# <span id="page-6-0"></span>**Eingabe**

In einer neuen Position wählen Sie zunächst die gewünschte Norm sowie die **Lasteinleitungsmöglichkeit** per Doppelklick in der Hauptauswahl:

- Träger auf Träger
- Träger auf Wand
- Träger auf Knagge
- Last auf Träger
- Träger auf Stütze

Anschließend geben Sie Material, Lasten, Querschnitte (Profilauswahl), Auflager, Rippen, Flanschbiegung etc. ein.

Die Programmoberfläche für die jeweilige [Lasteinleitungsmöglichkeit](#page-9-0) ist den Eingabeanforderungen entsprechend angepasst – d.h. für jede Lasteinleitungsmöglichkeit wird eine eigene Oberfläche eingeblendet.

# <span id="page-6-1"></span>**Materialauswahl**

#### **Materialauswahl Stahl**

Bei Eingabe einer neuen Position sind die Werte für Baustahl und S235 voreingestellt. Über die Auswahlboxen können andere Stahlarten und Stahlgüten ausgewählt werden.

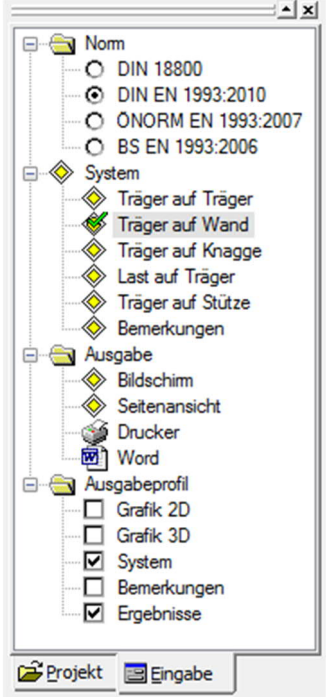

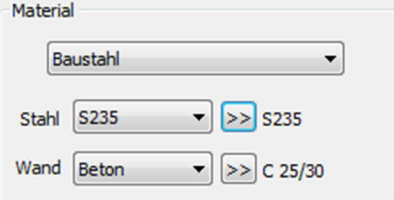

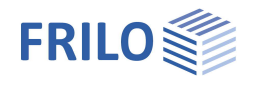

Mit einem Klick auf  $\boxed{>}$  werden die Informationen über den gewählten Stahl angezeigt.

Das Programm wählt entsprechend der

Erzeugnisdicke des Querschnittes die entsprechende Streckgrenze.

Bei einer Wahl einer nutzerdefinierten Stahlart können über  $\geq$  eigene Werte zur Berechnung verwendet werden:

- Materialbezeichnung
- Streckgrenze fy
- Zugfestigkeit fu
- Elastizitätsmodul
- Schubmodul
- Temperaturdehnzahl  $\alpha$ T
- Korrelationsbeiwert βT
- Querdehnzahl μ
- Wichte γ
- Dickenabhängige Angaben zu fy und fu

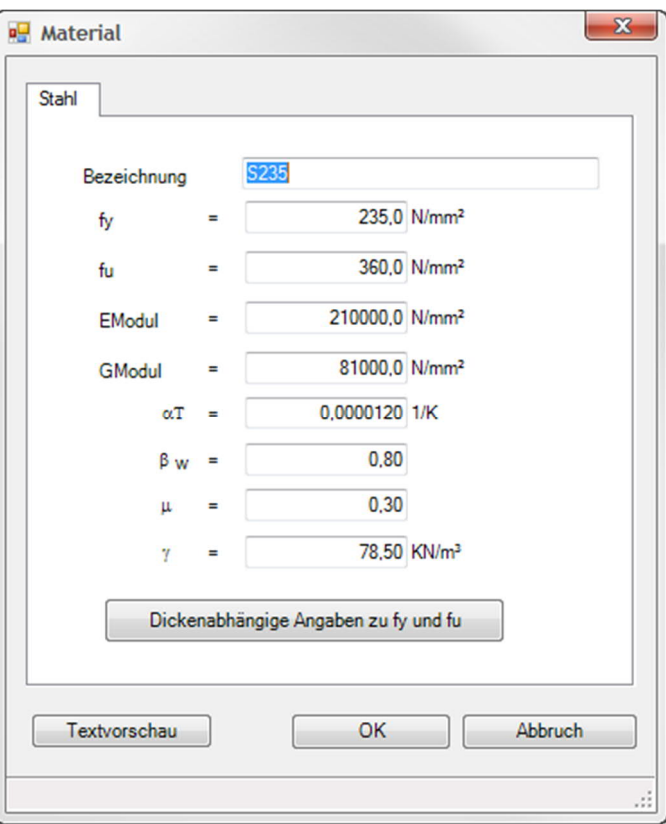

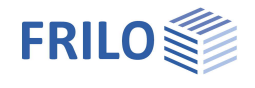

 $\mathbf{x}$ 

 $N/mm<sup>2</sup>$ 

 $\ddot{}$ 

 $5.00$ 

#### **Materialauswahl Wand**

Wählen Sie zwischen Beton, Mauerwerk und freier Eingabe.

#### Beton

Nach EN 1992-1-1 werden die Betongüten C 12/15 bis C 50/60 angeboten.

#### Mauerwerk

#### Material:

In der Gruppe Material wird die Mauerwerksdruckfestigkeit, die Mauersteingruppe und die Mauersteinkategorie ermittelt.

Wählen Sie dieses manuell aus oder klicken Sie auf die Schaltfläche "Werte über Dialog auswählen", über die man Mauerwerk nach Norm, nach Zulassung oder benutzerdefiniert definieren kann.

#### Optionen:

In der Gruppe Optionen wählen Sie die Berechnungsparameter, die für die Mauerksberechnung relevant sind:

- Verfahren: vereinfachtes-, genaueres Verfahren
- Bemessungssituation: gewöhnlich, außergewöhnlich, Erdbeben
- Ausführungsklasse: 1 bis 5

#### Wandgeometrie:

Hier wählen Sie weitere geometrische Parameter, die für die Mauerwerksberechnung relevant sind (Bezeichnungen aus EN 1996)

- Randabstand  $a_1$  (siehe Skizze)
- Wandlänge I<sub>0</sub>
- Lasteinleitungshöhe (i.d.R. Wandhöhe)

Bitte beachten Sie, dass je nach gewählter Norm (nationaler Anhang) einige Auswahlmöglichkeiten eingeschränkt sein können.

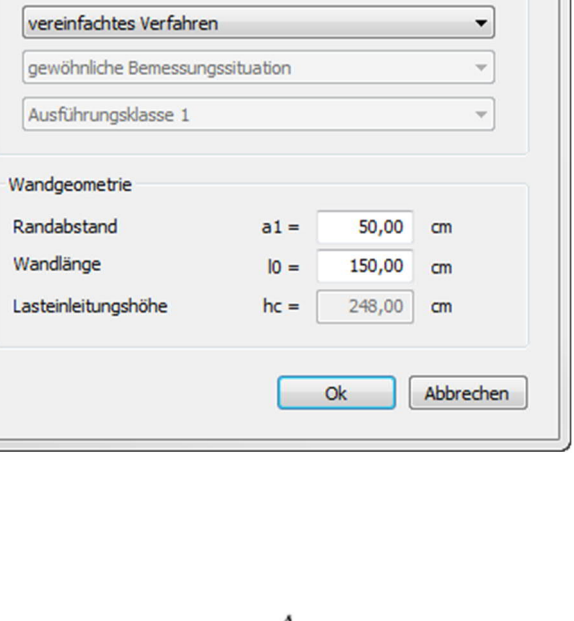

 $f_{k} =$ 

Werte über Dialog auswählen

**Auswahl Mauerwerk** 

Gruppe 2

Optionen

MW-Druckfestigkeit

Steinkategorie I

Material

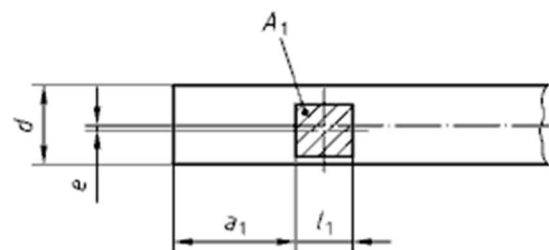

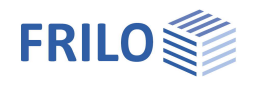

# <span id="page-9-0"></span>**Lasteinleitungsmöglichkeiten**

# <span id="page-9-1"></span>**Allgemeine Eingaben**

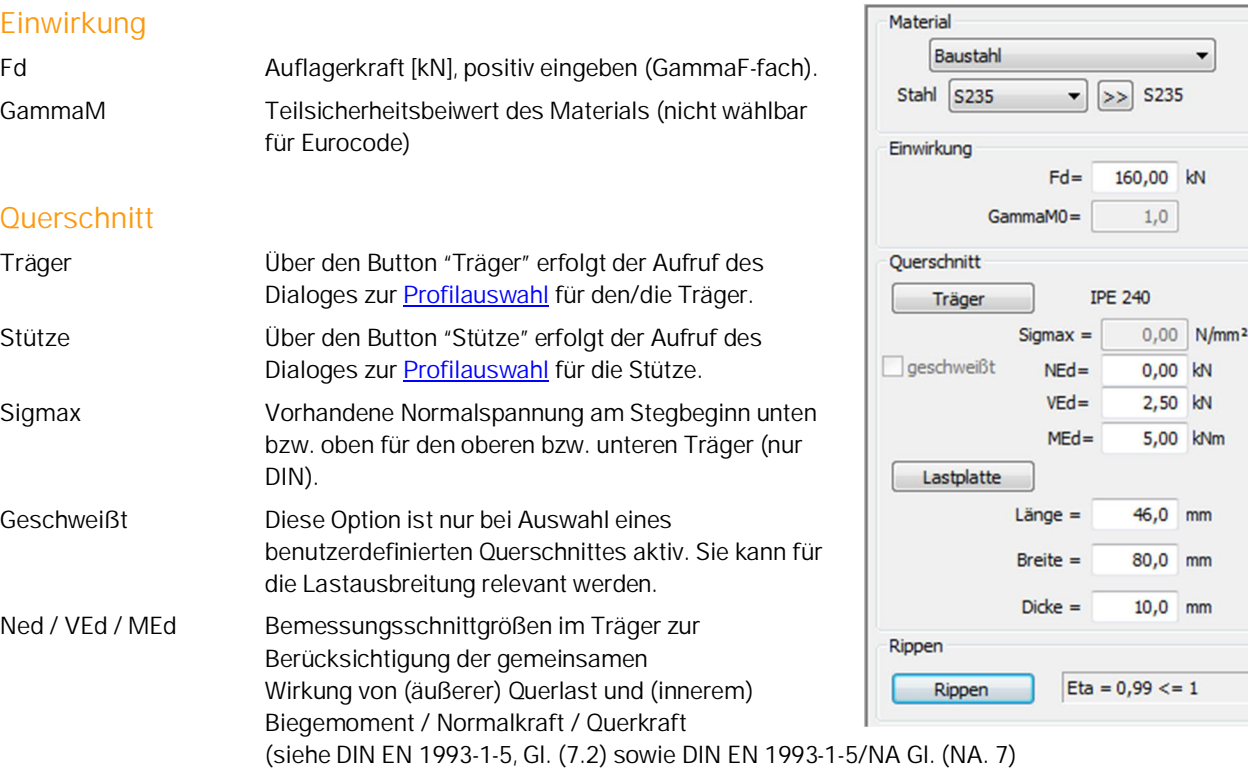

#### **Rippen**

Über den Button "Rippen" erfolgt der Aufruf des Dialoges zur ["Eingabe von Rippen"](#page-13-0).

Zum Nachweis der Krafteinleitung ohne Rippen / mit Rippen → siehe Kapitel [Berechnungsgrundlagen.](#page-5-0)

#### **Bemerkungen**

In einem Editierfenster können Sie zusätzlichen Text zu dieser Position eingeben. Dieser Text erscheint beim Ausdruck der Ergebnisse/Systemdaten.

#### **Eta**

Anzeige des Ausnutzungsgrades (direkt unter der Grafik).

Im Folgenden werden die spezifische Eingabe zu den einzelnen Lasteinleitungsmöglichkeiten erläutert.

# <span id="page-9-2"></span>**Träger auf Träger**

#### **Art des Auflagers**

Wählen Sie zwischen "Kreuzung" und "Endauflager". Der entsprechende Effekt wird sofort in der Grafik angezeigt.

Bei Endauflager: Über "Abstand" [mm] können Sie den Abstand des oberen Trägers zur Mittelachse beeinflussen. Auch diese Eingabe wird in der Grafik sofort sichtbar gemacht.

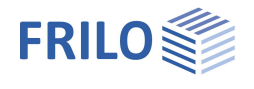

<span id="page-10-0"></span>**Träger auf Wand**

#### **Art des Auflagers**

→ wie bei "Träger auf Träger" beschrieben.

### **Unmittelbares Auflager**

Zur Auswahl stehen: - Mörtelfuge

- Neoprene
- Stahlplatte

#### **Auflagerabmessungen**

Eingabe der Abmessungen von

- Auflager,
- Fuge und
- Überstand

Diese Werte werden in der Grafik sofort angezeigt, so dass Sie auch optisch erkennen, welches Eingabefeld der jeweiligen Abmessung zugeordnet ist.

Für Neoprene wird außerdem die zulässige Spannung [N/mm2] abgefragt ("zul=" ).

Für die Stahlplatte können Sie über den Button "[Profilauswahl"](#page-14-0) den Querschnitt definieren.

# **Flanschbiegung**

Hier wählen Sie, ob der Nachweis der Flanschbiegung geführt werden soll.

Die Flanschbiegung wird nur nachgewiesen, wenn keine Rippen am Profil angeordnet sind.

Zum Nachweis der Flanschbiegung wird der Flansch des Profils als Kragarm mit der Höhe *t* betrachtet. Die Länge *Lk* des Kragarms ergibt sich aus der mitwirkenden Breite *c* des Profils.

Die Lastausbreitung wird nach EN 1993-1-5 mit 1:1 angenommen.

Die Belastung *p* des Kragarms ergibt sich aus der Einwirkung

 $F_d$  / ( Auflagertiefe  $I_a \cdot c$  ). Der Nachweis erfolgt für einen 1cm breiten Abschnitt des Flanschs.

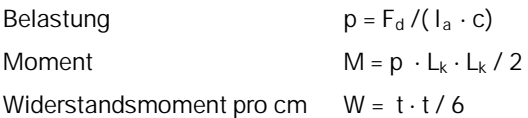

# **Nachweis Wand**

Ermittlung der Auflagerpressung:

 $\sigma_{D} = F_d / (L_x \cdot L_y)$ 

F<sub>d</sub> = Auflagerkraft

Abmessungen des Auflagers:

- L<sup>x</sup> Auflagerlänge ( -tiefe)
- L<sup>y</sup> Maximal die Profilbreite bei Auflagerung auf Mörtelfuge bzw. Breite der Stahlplatte.

Die Pressung auf das Betonauflager wird gleichmäßig verteilt angenommen. Bei Auflagerung auf Mauerwerk gelten die Regelungen aus EN 1996.

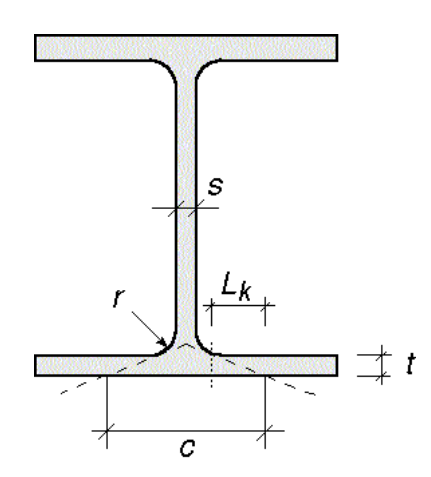

Auflagerabmessungen  $W$ anddicke= 240.0 mm Überstand Fuge Länge=  $100,0$  $mm$ Breite= 120,0  $mm$  $links =$  $30,0$  $mm$ Dicke= 15,0  $rechts =$ mm 40,0 mm

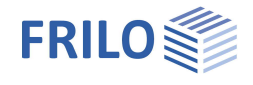

# **Nachweis Stahlplatte**

Das maximale Moment *M* an der Stahlplatte wird aus der gleichmäßig verteilt angenommenen Auflagerpressung  $\sigma_D$  (Sigma,D) errechnet.

( siehe: Thiele/Lohse, Stahlbau 1 )

$$
M = \frac{F_d \cdot L_y}{8} \cdot (1 - 0.782 \cdot \frac{b_{Fu}}{L_y})
$$

 $b_{F1u}$ Flanschbreite des unteren Flansches

Die vorhandene Spannung in der Stahlplatte ergibt sich zu

$$
\sigma~=~\text{M/W}
$$

mit  $W = L_x \cdot t_p \cdot t_p / 6$ 

t<sub>p</sub> Dicke der Stahlplatte

# **Nachweis neoprenes Auflager**

Die zulässige Druckspannung für das neoprene Auflager wird standardmäßig mit 5 N/mm2 angenommen. Dieser Wert kann verändert werden.

# <span id="page-11-0"></span>**Träger auf Knagge**

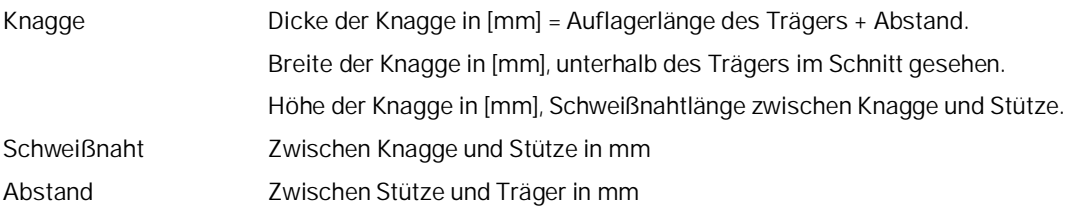

Kontaktpressung zwischen Trägerflansch und Knagge:

 $\sigma_{D} = F_d / (L_x \cdot L_y)$ F<sub>d</sub> = Auflagerkraft

Abmessungen des Auflagers:

- Lx Auflagerlänge ( -tiefe)
- Ly Lasteinleitungsbreite

# **Nachweis der Schweißnaht an der Knagge**

Es wird eine umlaufende Kehlnaht an der Knagge zwischen Stütze und Knagge vorausgesetzt. Das Exzentrizitätsmoment, das durch den kleinen Kragarm der Knagge entsteht, wird vernachlässigt. Zur Aufnahme der Kraft  $\mathsf{F}_{\mathsf{D}}$  werden nur die parallel zur Kraft verlaufenden Nähte nachgewiesen.

Das Stützenprofil kann ein I-Profil oder ein Hohlquerschnittsprofil sein.

→ Siehe [Profilauswahl Stahl](#page-14-0)

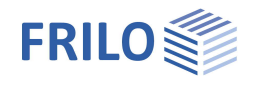

<span id="page-12-0"></span>**Last auf Träger**

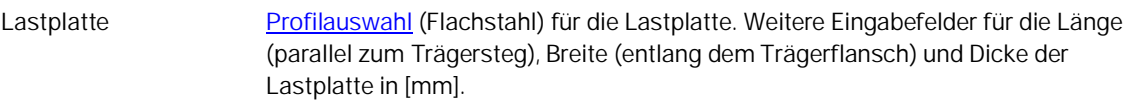

# <span id="page-12-1"></span>**Träger auf Stütze**

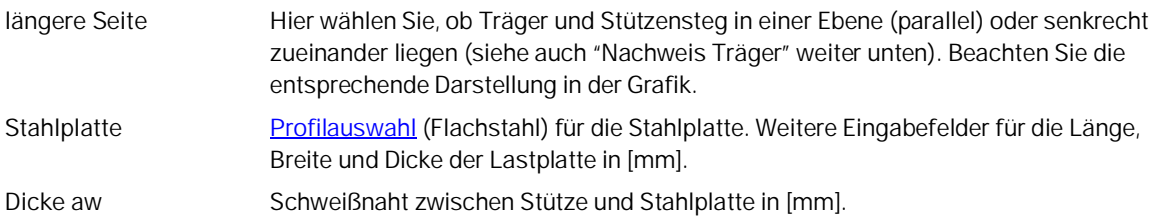

Kontaktpressung zwischen Trägerflansch und Kopfplatte:

$$
\begin{array}{rcl} \n\sigma_{D} & = & F_{d} \, / \left( L_{x} \cdot L_{y} \right) \\ \nF_{d} & = & \text{Auflagerkraft} \n\end{array}
$$

Abmessungen des Auflagers:

- Lx maximale Kopfplattenlänge
- Ly Lasteinleitungsbreite

# **Nachweis Träger**

Der Träger wird an der kritischen Faser am Beginn der unteren Ausrundung des Steges nachgewiesen.

Liegen Träger- und Stützensteg in einer Ebene (parallel), besteht die Möglichkeit, die Flanschkräfte aus der Stütze über Rippen in den Träger zu übertragen.

Im anderen Fall – Träger- und Stützensteg liegen rechtwinklig zueinander – ist der Nachweis der Krafteinleitung nur ohne Rippen möglich (der Button "Rippen" ist dann gesperrt).

# **Nachweis der Schweißnaht zwischen Stütze und Kopfplatte**

Es wird eine umlaufende Kehlnaht vorrausgesetzt.

Die Druckspannung infolge Fd wird anteilig auf Stützensteg und Stützenflansch verteilt.

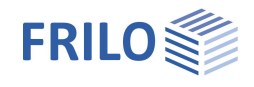

# <span id="page-13-0"></span>**Rippen-Eingabe**

Die einzugebenden Maße ersehen Sie aus der Grafik, t = Rippendicke.

*Ein Hinweis zu den Eingabefeldern wird jeweils in der Statuszeile (unten links) angezeigt.*

Im Fenster werden außerdem Hinweise für die Eingabe angezeigt:

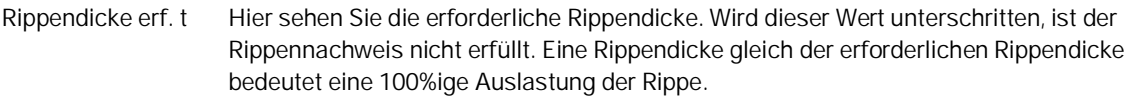

- Schweißnähte Abhängig von den eingegebenen Rippengrößen sehen Sie [Maximal- und Minimalwerte](#page-4-0) für die einzugebenen Schweißnähte.
- Max Eta **Eine Zusammenfassung der Rippenauslastung. Ein Eta-Wert von 10,0 deutet auf eine** nicht nachweisbare Situation hin. Meistens sind die Rippenmaße dann so klein, das erforderliche Schweißnahtlängen nicht eingehalten werden können. Verwenden Sie dann ein größeres Profil.

[Profilauswahl](#page-14-0) Hier haben Sie die Auswahl zwischen Flachstahl und Breitflachstahl.

Rippe löschen Die Rippe wird wieder gelöscht.

Einbauspiel Einbautoleranz. In diesem Dialog kann ein Maß in [mm] vorgegeben werden. Bei einem dreiseitigen Rippenanschluss wird die Höhe der Rippe hR pro Seite um dieses Maß reduziert, um einen problemlosen Einbau der Rippe zwischen die Flansche zu ermöglichen.

Dieses Maß ist nur im Ergebnisausdruck relevant.

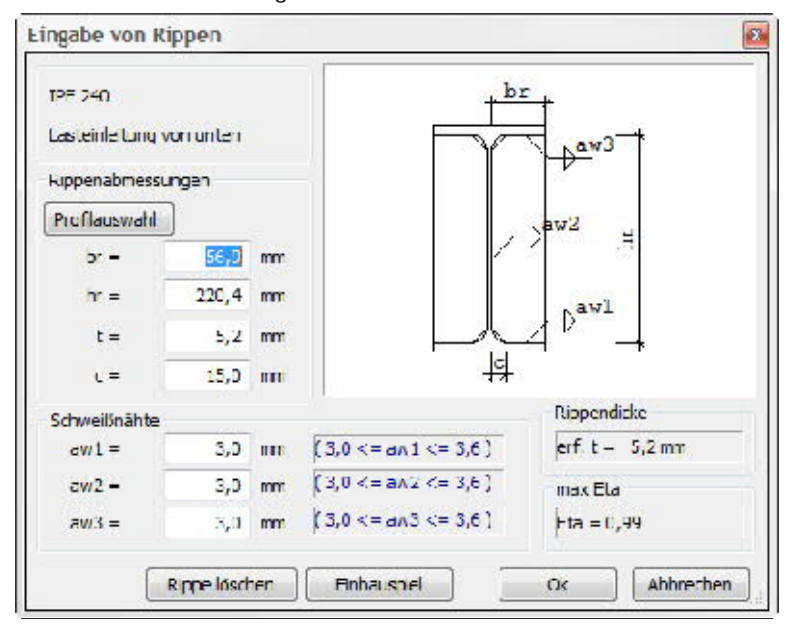

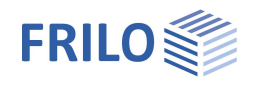

# <span id="page-14-0"></span>**Querschnitte und Profilauswahl**

In diesem Programm können Träger ausschließlich mit I-förmigen Querschnitt berechnet werden. Für die Eingabe der Stütze ( Träger auf Knagge ) ist auch die Auswahl eines Hohlquerschnitts möglich. Genormte Bleche können z.B. für die Knagge oder die Rippen verwendet werden.

Die Auswahl, Eingabe und Bearbeitung von Querschnitten wird im allgemeinen Dokument "Querschnittsauswahl.pdf" beschrieben.

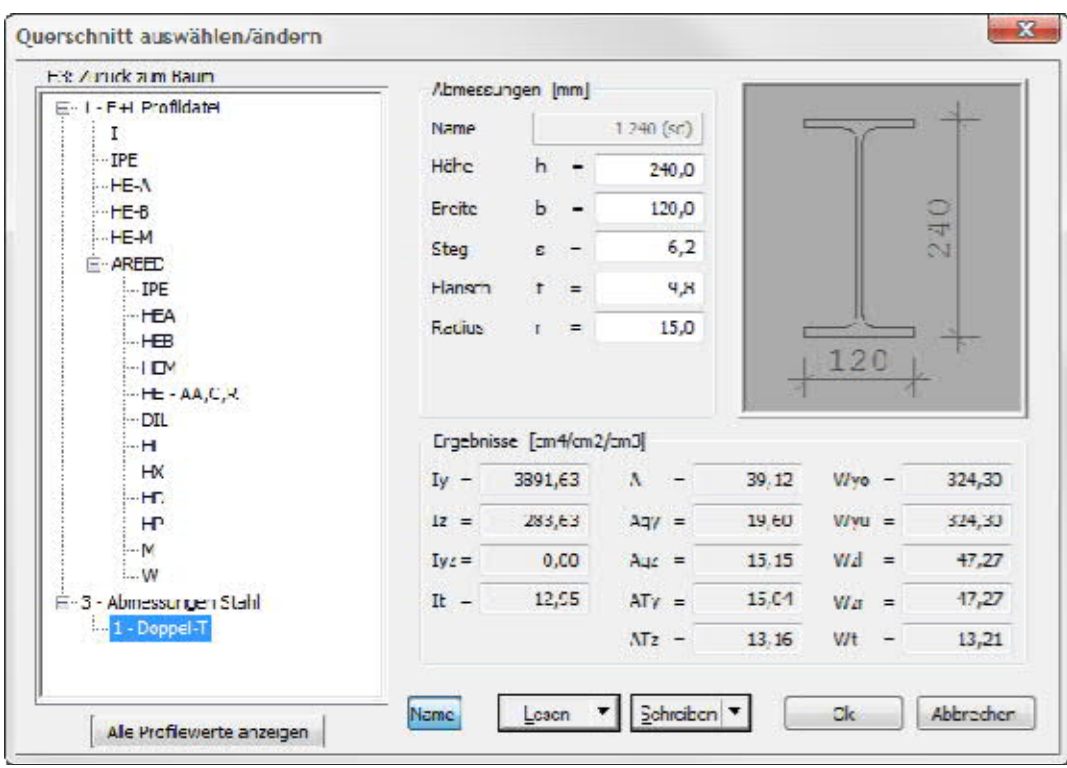

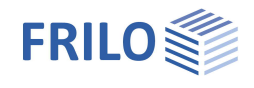

# <span id="page-15-0"></span>**Ausgabe**

Ausgabe der Systemdaten, Ergebnisse und Grafik auf Bildschirm oder Drucker. Über den Punkt Ausgabe in der Hauptauswahl starten Sie den Ausdruck bzw. die Anzeige auf Bildschirm.

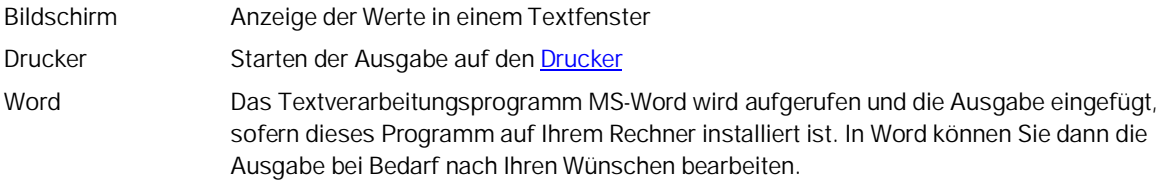

# <span id="page-15-1"></span>**3D-Grafik**

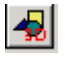

 $\boxed{\bigoplus}$  Aufruf der 3D-Grafik

# **Symbolleiste der 3D-Grafik**

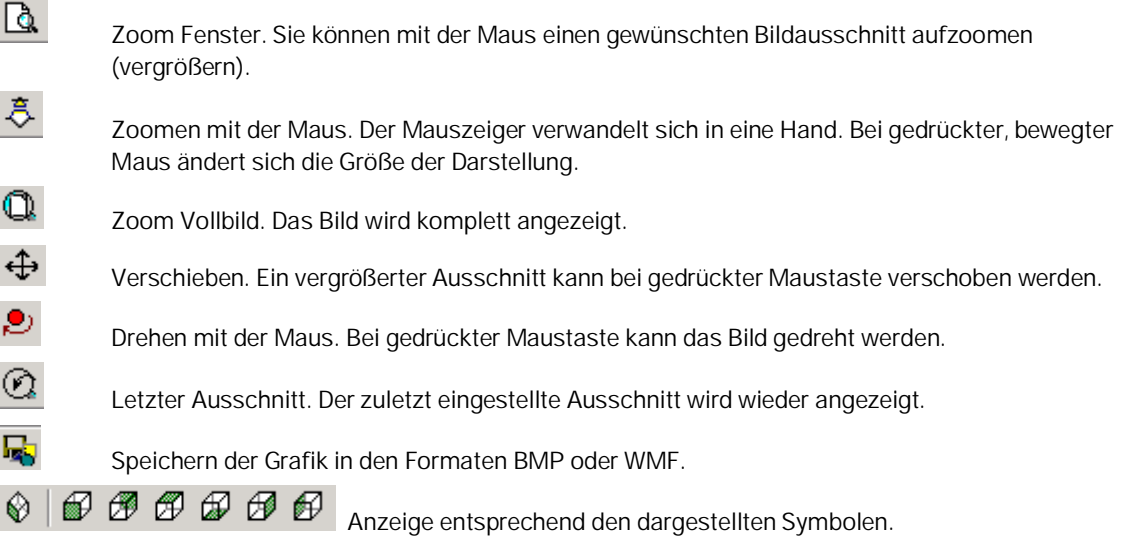